# cisco纜線資料機上的cable-modem dhcp-proxy nat Ī

## 目錄

[簡介](#page-0-0) [必要條件](#page-1-0) [需求](#page-1-1) [採用元件](#page-1-2) [慣例](#page-1-3) [動態NAT與靜態NAT](#page-1-4) [使用cable-modem dhcp-proxy nat命令進行配置](#page-1-5) [組態驗證](#page-5-0) [相關資訊](#page-6-0)

# <span id="page-0-0"></span>簡介

本檔案將說明如何使用cable-modem dhcp-proxy nat指令。此命令的主要功能是使用網路提供商的 DHCP伺服器提供的IP位址設定網路位址轉譯(NAT)位址池。

如需詳細資訊,請參閱[纜線IOS CMTS命令中](//www.cisco.com/en/US/docs/ios/cable/command/reference/cbl_book.html)的cable-modem dhcp-proxy。

注意:請注意Cisco錯誤ID [CSCdt32356\(](//www.cisco.com/cgi-bin/Support/Bugtool/onebug.pl?bugid=CSCdt32356)僅供[註冊客](//tools.cisco.com/RPF/register/register.do)戶使用),該錯誤已在Cisco IOS®軟體版本系列 12.2及更新版本中修正。使用cable-modem dhcp-proxy nat *pool-name* cable interface命令的動態 NAT無法正常工作。如果沒有正確分配IP地址或子網掩碼和預設網關(如果有的話)。輸入命令後 ,分配給NAT池的地址不會響應地址解析協定(ARP)。 建立的IP NAT池來自電纜數據機作用域,而 不是客戶端裝置(CPE)作用域,因此它將不可路由的IP地址放入NAT池中。請注意,此問題發生在 多個纜線資料機的Cisco IOS軟體版本中,尤其是12.1(5)T。建議您在uBR924上使用Cisco IOS軟體 版本系列12.2,在uBR905、uBR925和CVA數據機上使用版本12.2T、12.3和更高版本的系列。如 需更多資訊,請參閱Cisco錯誤ID [CSCdt32356\(](//www.cisco.com/cgi-bin/Support/Bugtool/onebug.pl?bugid=CSCdt32356)僅限[註冊客](//tools.cisco.com/RPF/register/register.do)戶)。

#### 注意:還要注意以下注意事項:

- 1. 由於uBR904平台不支援Cisco IOS軟體版本12.1(1)T,因此無法在此平台上配置**cable-modem** dhcp-proxy命令。
- 2. 要在uBR924上啟用dhcp-proxy功能,通常建議您使用Cisco IOS軟體版本12.2(6j)。
- 3. 對於CVA122,命令記錄為**cable dhcp-proxy nat**。此命令與uBR900系列纜線資料機上的 cable-modem dhcp-proxy nat命令相同。從CVA122中可以看到以下輸出: Router(config)# **interface cable 0**

Router(config-if)# **cable?**

cable-modem

<span id="page-1-0"></span>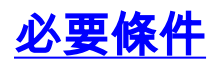

### <span id="page-1-1"></span>需求

本文檔的讀者應瞭解以下主題:

- 對網路地址轉換及其使用原因的基本瞭解
- 有線電纜資料服務介面規範(DOCSIS)1.0通訊協定
- Cisco IOS軟體命令列介面

### <span id="page-1-2"></span>採用元件

下表顯示對每個Cisco纜線資料機平台支援此命令的Cisco IOS軟體版本:

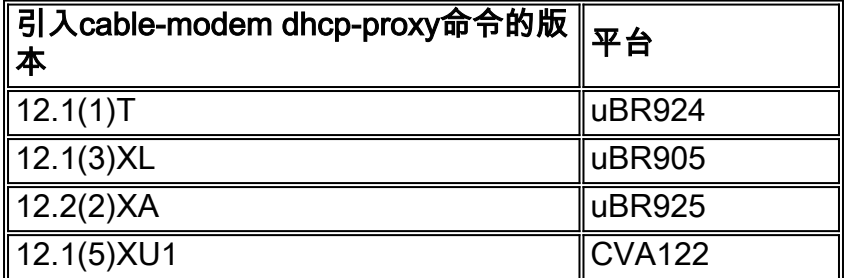

本文中的資訊是根據特定實驗室環境內的裝置所建立。文中使用到的所有裝置皆從已清除(預設 )的組態來啟動。如果您的網路正在作用,請確保您已瞭解任何指令可能造成的影響。

#### <span id="page-1-3"></span>慣例

如需文件慣例的詳細資訊,請參閱[思科技術提示慣例。](//www.cisco.com/en/US/tech/tk801/tk36/technologies_tech_note09186a0080121ac5.shtml)

## <span id="page-1-4"></span>動態NAT與靜態NAT

使用動態NAT時,在路由器收到需要轉換的流量之前,NAT轉換表中不會存在轉換。動態轉換具有 超時時間,超過此時間後,它們將從轉換表中清除。但是,使用靜態NAT時,一旦配置靜態NAT命 令,轉換就會存在於NAT轉換表中,並且它們會保留在轉換表中,直到刪除靜態NAT命令為止。

確定您在電纜數據機中配置了動態NAT的最簡單方法是在電纜數據機的配置中搜尋以下命令:

**ip nat inside source list 100 interface cable-modem0 overload**

通過將NAT源指向訪問清單,您可以動態構建NAT轉換表。cable-modem dhcp-proxy nat命令使用 此動態NAT功能。

## <span id="page-1-5"></span>使用cable-modem dhcp-proxy nat命令進行配置

使用cable-modem dhcp-proxy nat命令時,從電纜運營商的DHCP伺服器自動分配用於NAT池的地 址。

使用此選項時,請包含以下NAT配置命令:

- ip nat inside interface 用於將乙太網介面配置為「內部」介面。
- ip nat outside interface 用於將電纜介面配置為「outside」介面。
- overload 使用IP NAT全域性配置命令指定此選項,因為由cable-modem dhcp-proxy nat命令 建立的NAT池僅包含一個IP地址。

使用cable-modem dhcp-proxy nat命令配置路由器後,重新啟動路由器。在DOCSIS調配過程中 ,路由器會傳送DHCP客戶端請求來獲取電纜介面的IP地址。然後路由器使用乙太網介面的MAC地 址向DHCP伺服器傳送代理DHCP請求。DHCP伺服器使用第二個IP地址進行應答,路由器將該IP地 址分配給動態配置的環回介面,該環回介面只指向一個地址的動態配置的NAT池。

有關處理DHCP後自動新增到配置中的資訊,請參閱本文檔中的配置輸出。

要配置NAT以便動態建立池,請在您的路由器上發出以下命令。請記住,為了配置NAT,您的路由 器必須處於路由模式。

Router# **config t**

Enter configuration commands, one per line. End with CNTL/Z.

Router(config)# **interface ethernet 0**

Router(config-if)# **ip address 192.168.1.1 255.255.255.0**

*!--- Assign an IP address to interface Ethernet 0.* Router(config-if)# **no bridge-group 59** *!--- Remove bridging so that you can configure for routing.* Router(config-if)# **no bridge-group 59 spanning**

*!--- Remove bridging spanning.* Router(config-if)# **ip nat inside**

*!--- Enable NAT inside for the Ethernet interface.* Router(config-if)# **exit**

Router(config)#

Router(config)# **interface cable 0**

Router(config-if)# **no bridge-group 59**

*!--- Remove bridging so that you can configure for routing.* Router(config-if)# **no bridge-group 59 spanning**

*!--- Remove bridging spanning.* Router(config-if)# **no cable compliant bridge**

*!--- Remove bridging so that you can configure for routing.* Router(config-if)# **ip nat outside** *!--- Enable NAT outside for the cable interface.* Router(config-if)# **cable-modem dhcp-proxy nat TEST\_POOL**

*!--- Define* **dhcp-proxy nat** for the TEST\_POOL pool.

Router(config-if)# **exit**

Router(config)#

Router(config)# **ip routing**

*!--- Enable routing.* Router(config)# i**p nat inside source list 1 pool TEST\_POOL overload** *!--- Configure dynamic NAT.* Router(config)# **access-list 1 permit 192.168.1.0 0.0.0.255** *!--- Define interesting traffic for NAT.* 配置如下所示:

router# **show run**

Building configuration... Current configuration : 953 bytes !

```
version 12.2
no service single-slot-reload-enable
no service pad
service timestamps debug uptime
service timestamps log uptime
no service password-encryption
!
hostname router
!
logging rate-limit console 10 except errors
!
ip subnet-zero
no ip finger
!
ip audit notify log
ip audit PO max-events 100
no ip dhcp-client network-discovery
!
interface Ethernet0
 ip address 192.168.1.1 255.255.255.0
  ip nat inside
 no ip mroute-cache
!
interface cable-modem0
ip nat outside
 no ip mroute-cache
no cable-modem compliant bridge
  cable-modem dhcp-proxy nat TEST_POOL
!
ip nat inside source list 1 pool TEST_POOL overload
ip classless
no ip http server
no ip http cable-monitor
!
access-list 1 permit 192.168.1.0 0.0.0.255
snmp-server packetsize 4096
snmp-server manager
!
voice-port 0
 input gain -2
  output attenuation 0
!
voice-port 1
  input gain -2
 output attenuation 0
!
!
line con 0
 transport input none
line vty 0 4
  login
!
end
```
router#

bold命令是輸入的命令;其他的是違約。請注意,此時尚未建立NAT池。需要重新載入電纜數據機 ,或者通過發出**shut**命令後發出**no shut**命令來重置電纜介面。

router# **reload**

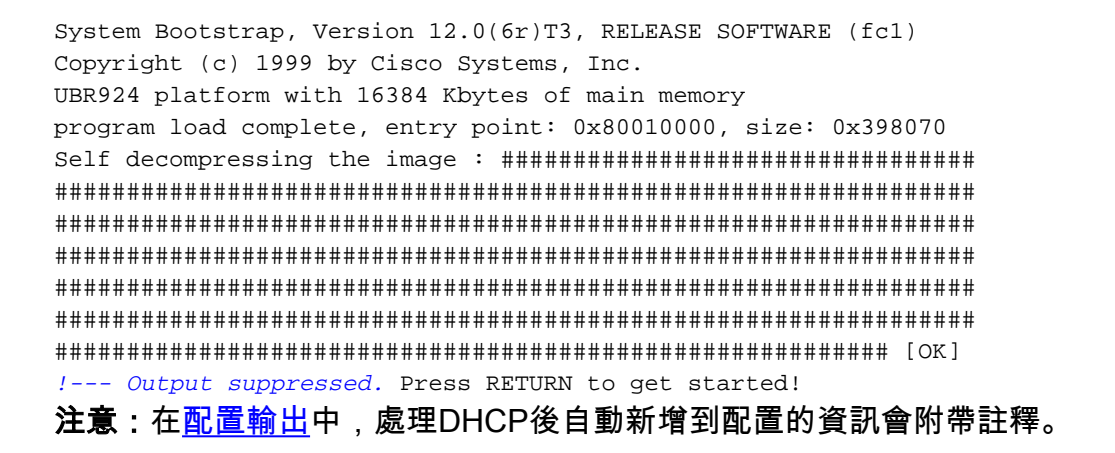

本文以uBR7114和uBR924為例。安裝在其上的Cisco IOS軟體版本分別為12.1(5)EC1和 12.1(3a)T4。下圖顯示了使用的連線和IP地址。

#### 圖1:使用cable dhcp-proxy nat命令在配置中使用的圖表

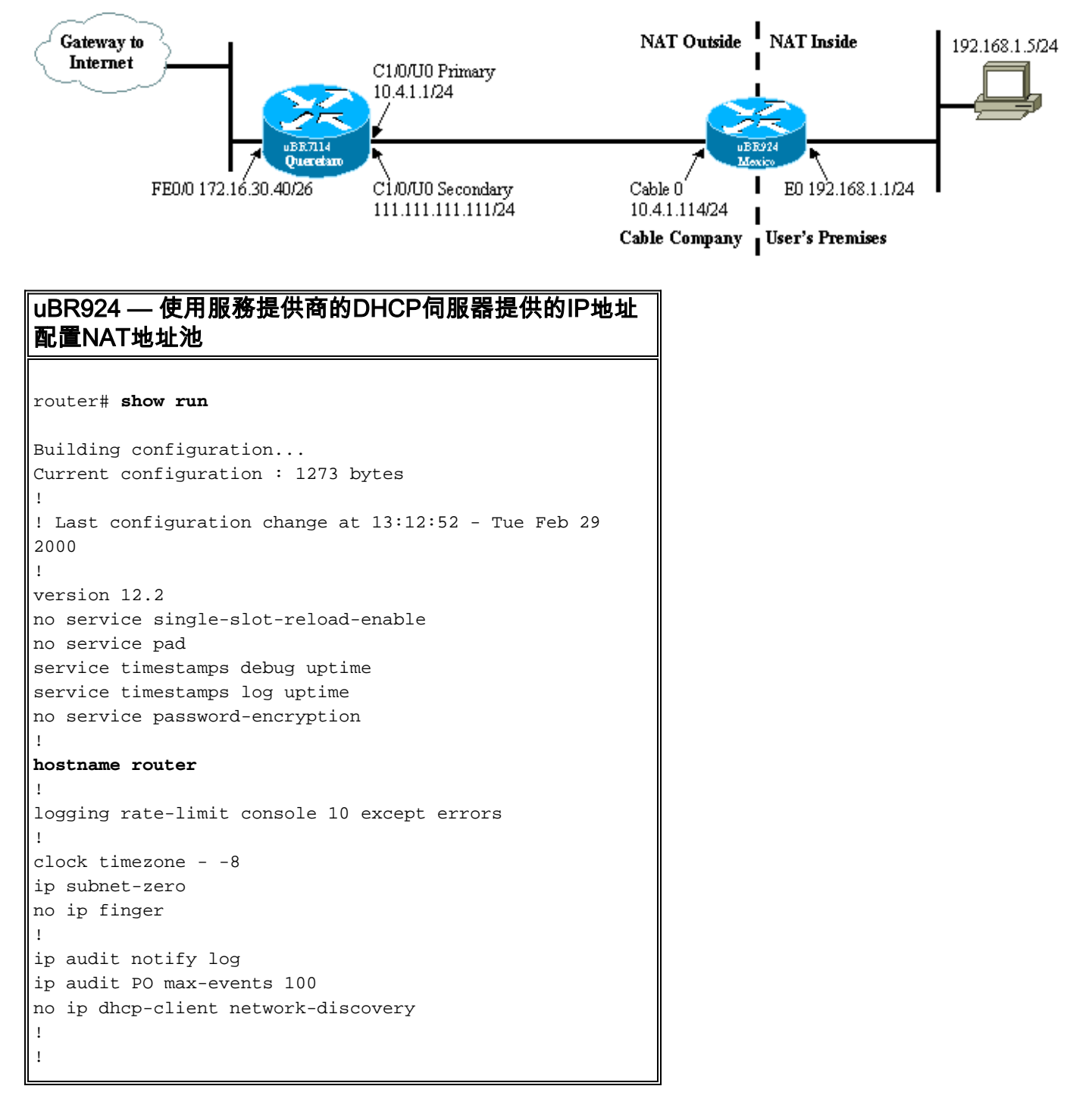

```
interface Loopback0
  ip address 111.111.111.8 255.255.255.255
!--- Lookback interface added automatically by DHCP
configuration. ! interface Ethernet0 ip address
192.168.1.1 255.255.255.0
 ip nat inside
 no ip mroute-cache
!
interface cable-modem0
 ip nat outside
 no ip mroute-cache
no cable-modem compliant bridge
 cable-modem dhcp-proxy nat TEST_POOL
 cable-modem boot admin 2
 cable-modem boot oper 5
 cable-modem downstream saved channel 525000000 37 1
!
ip nat pool TEST_POOL 111.111.111.8 111.111.111.8
netmask 255.255.255.0
!--- NAT pool added automatically by DHCP configuration.
ip nat inside source list 1 pool TEST_POOL overload
ip classless
no ip http server
no ip http cable-monitor
!
access-list 1 permit 192.168.1.0 0.0.0.255
snmp-server packetsize 4096
snmp-server manager
!
voice-port 0
 input gain -2
 output attenuation 0
!
voice-port 1
 input gain -2
 output attenuation 0
!
!
line con 0
 transport input none
line vty 0 4
 login
!
end
```
## <span id="page-5-0"></span>組態驗證

本節介紹如何使用show命令輸出來檢驗電纜數據機的配置。

[輸出直譯器工具](https://www.cisco.com/cgi-bin/Support/OutputInterpreter/home.pl)(僅供[註冊客](//tools.cisco.com/RPF/register/register.do)戶使用)支援某些show命令,此工具可讓您檢視[show](https://www.cisco.com/cgi-bin/Support/OutputInterpreter/home.pl)命令輸出的分析。

發出show arp命令以顯示ARP表中的條目。

router# **show arp**

Protocol Address Age (min) Hardware Addr Type Interface Internet 111.111.111.111 56 0002.b9ff.8c1c ARPA cable-modem0 Internet 10.4.1.1 59 0002.b9ff.8c1c ARPA cable-modem0 *!--- IP address of the interface cable 1/0 !--- of the cable modem termination system (CMTS).* Internet 192.168.1.1 - 0030.1976.771a ARPA Ethernet0 Internet 192.168.1.5 34 00a0.243c.eff5 ARPA Ethernet0 *!--- IP address of the PC behind the cable modem.* Internet 10.4.1.114 - 0030.1976.771b ARPA cable-modem0

電纜數據機後面的PC靜態配置了IP地址192.168.1.5。不過,很容易使電纜數據機成為DHCP伺服器 ,動態地為其LAN主機分配IP地址;使用以下設定:

**ip dhcp excluded-address 192.168.1.1 ip dhcp pool** *pool name*

 network 192.168.1.0 255.255.255.0 default-router 192.168.1.1

要測試NAT是否正常工作,請從電纜數據機後面連線的PC發出ping命令以嘗試到達電纜介面。

如果您檢視NAT轉換表,可以看到成功的轉換。

router# **show ip nat translations**

Pro Inside global Inside local Outside local Outside global icmp **111.111.111.8**:512 **192.168.1.5**:512 **10.4.1.114**:512 **10.4.1.114**:512 如需詳細資訊,請參閱[纜線IOS CMTS命令中](//www.cisco.com/en/US/docs/ios/cable/command/reference/cbl_book.html)的cable-modem dhcp-proxy。

## <span id="page-6-0"></span>相關資訊

- NAT (網路位址轉譯)支援頁面
- [思科uBR904電纜數據機的橋接和路由功能](//www.cisco.com/en/US/docs/ios/11_3/feature/guide/ubr904fm.html?referring_site=bodynav)
- [電纜CPE命令](//www.cisco.com/en/US/docs/ios/cable/command/reference/cbl_02_cable_a_to_cable_c.html?referring_site=bodynav)
- [技術支援 Cisco Systems](//www.cisco.com/cisco/web/support/index.html?referring_site=bodynav)